## Pongsathon.Keng

Microsoft C# .Net Developer WCF, ASP.NET, Sliverlight and Window Forms

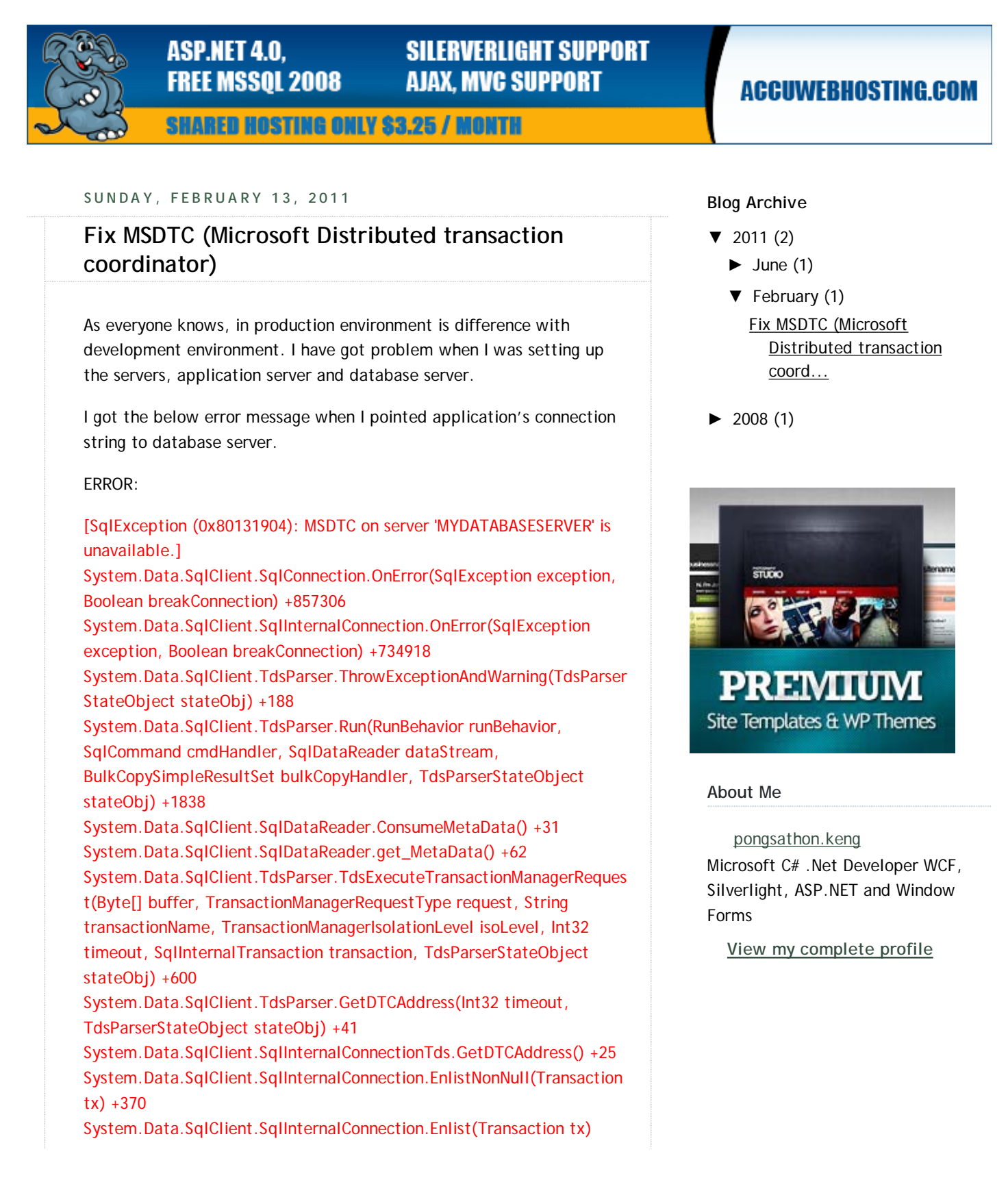

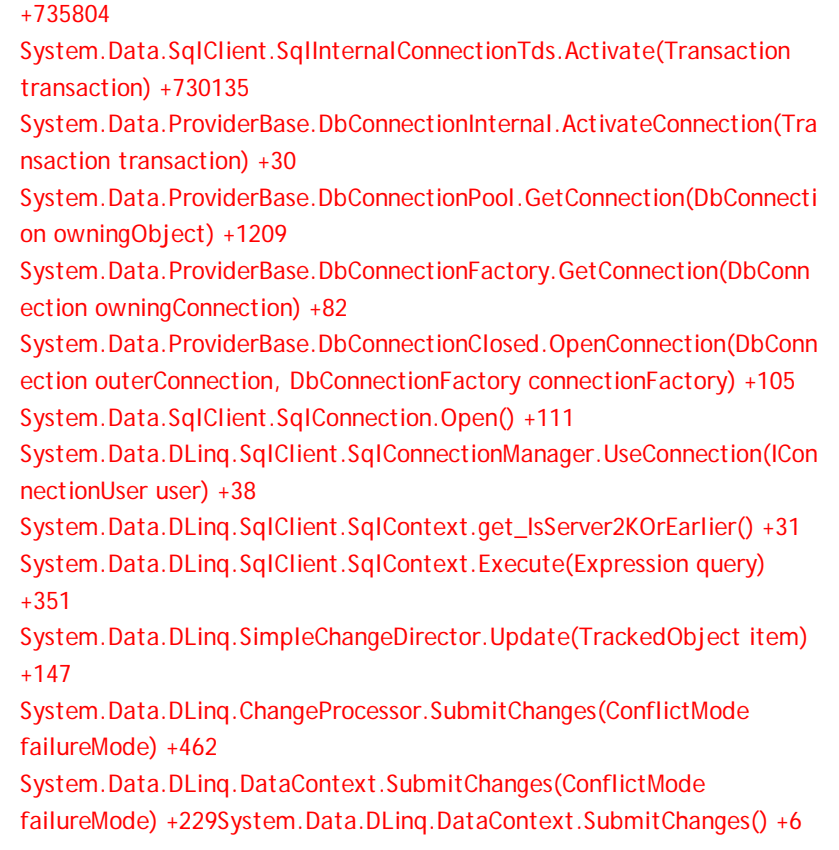

Note that, application server and database server are on Windows 2008 R2.

## **Solution:**

1. Start "Distributed Transaction Coordinator" (MSDTC) on application server and database server.

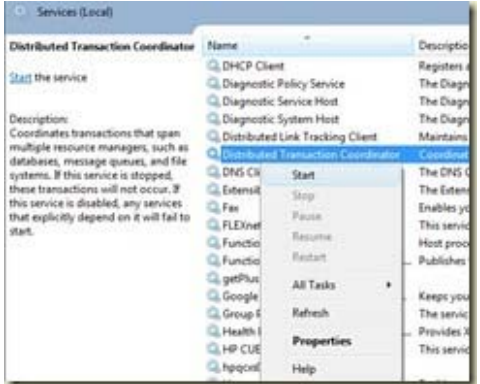

2. Config MSDTC over network security

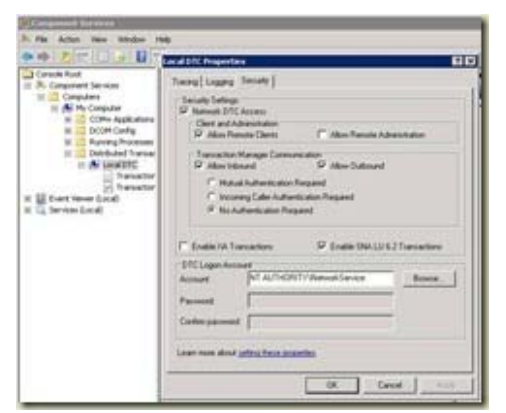

3. Open fire wall for Distributed transaction coordinator (both Inbound and out bound)

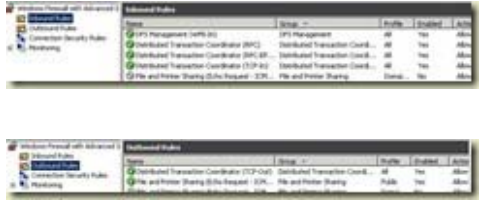

4. If your DSDTC run on "Network service" account, you need to grant ACL to the MSDTC service.

This can be checked in the ACL (Access Control List) using the tool named "subinacl" and downloaded from:

http://www.microsoft.com/downloads /details.aspx?familyid=e8ba3e56-d8fe-4a91-93cf-ed6985e3927b& displaylang=en

The command for checking the permissions on the msdtc service is: **"subinacl.exe /Service msdtc"**

## **Description**

- -F -> Full Control
- -R -> Generic Read
- -W -> Generic Write
- -X -> Generic eXecute
- -L -> Read controL
- -Q -> Query Service Configuration
- -S -> Query Service Status
- -E -> Enumerate Dependent Services
- -C -> Service Change Configuration
- -T -> Start Service
- -O -> Stop Service
- -P -> Pause/Continue Service
- -I -> Interrogate Service
- -U -> Service User-Defined Control Commands

You need permission on QSETIL for the MSDTC service.

I hope this help when you got a problem with MDSTC setting up. Please share if you have better idea or any suggestions.

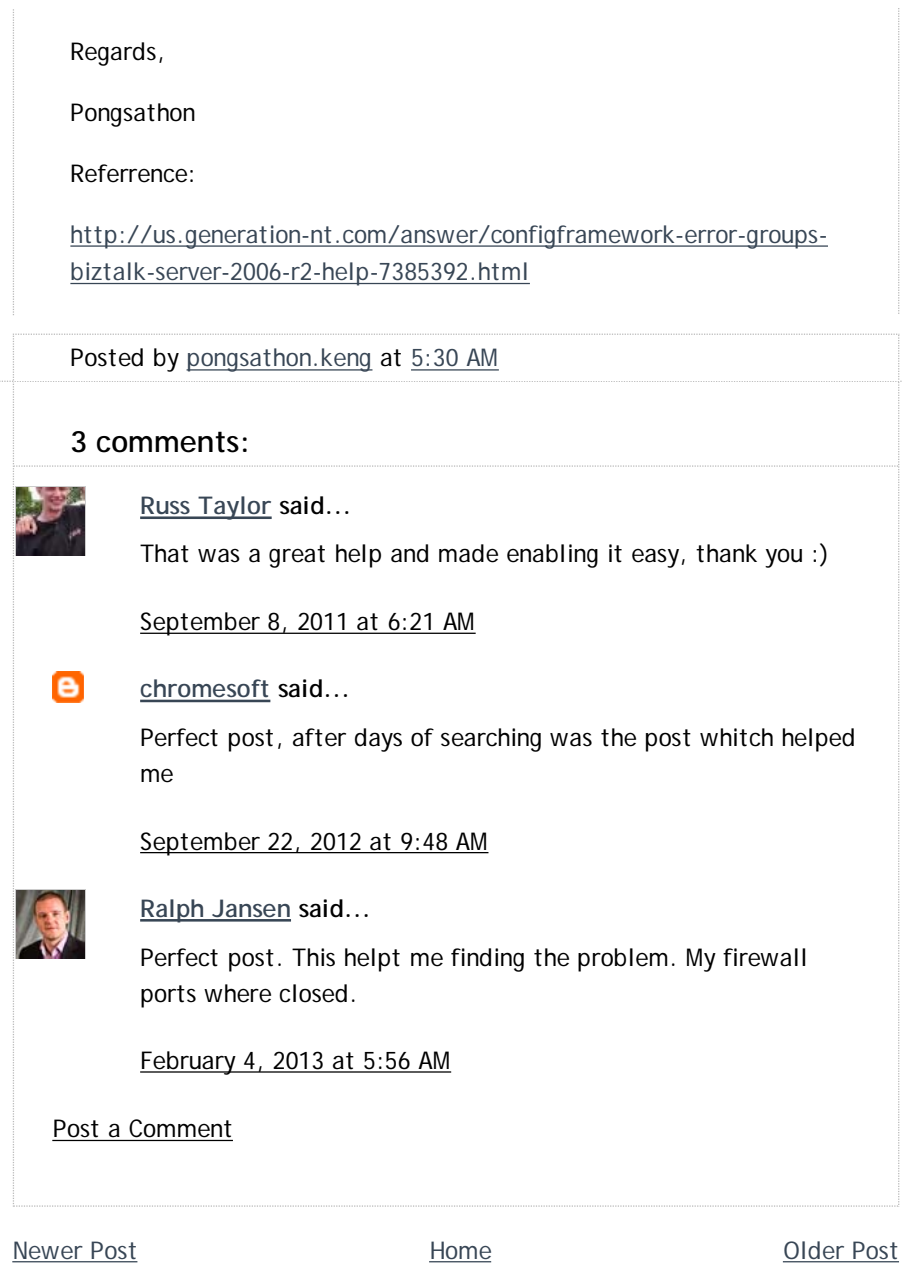

Subscribe to: Post Comments (Atom)